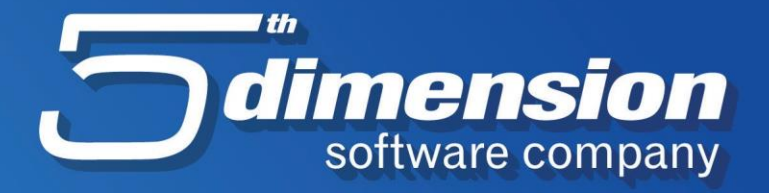

## **OTVARANJE NOVE GODINE PRENOS POČETNOG STANJA SKLADIŠTA**

Ŕ.

Decembar 2023.

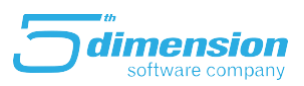

## **Otvaranje nove poslovne godine**

## **Da bi počeli sa radom u novoj poslovnoj godini, istu je potrebno kreirati u Elementu.**

Otvaranje nove poslovne godine je akcija koja "otvara" novu godinu tj. kreira inicijalnu bazu podataka pripremljenu za novu poslovnu godinu (npr. Šifarnici roba, partnera, registri, postavke fiskalnih printera i sl.)

Pokreće se iz Glavnog menija -> Početna stanja

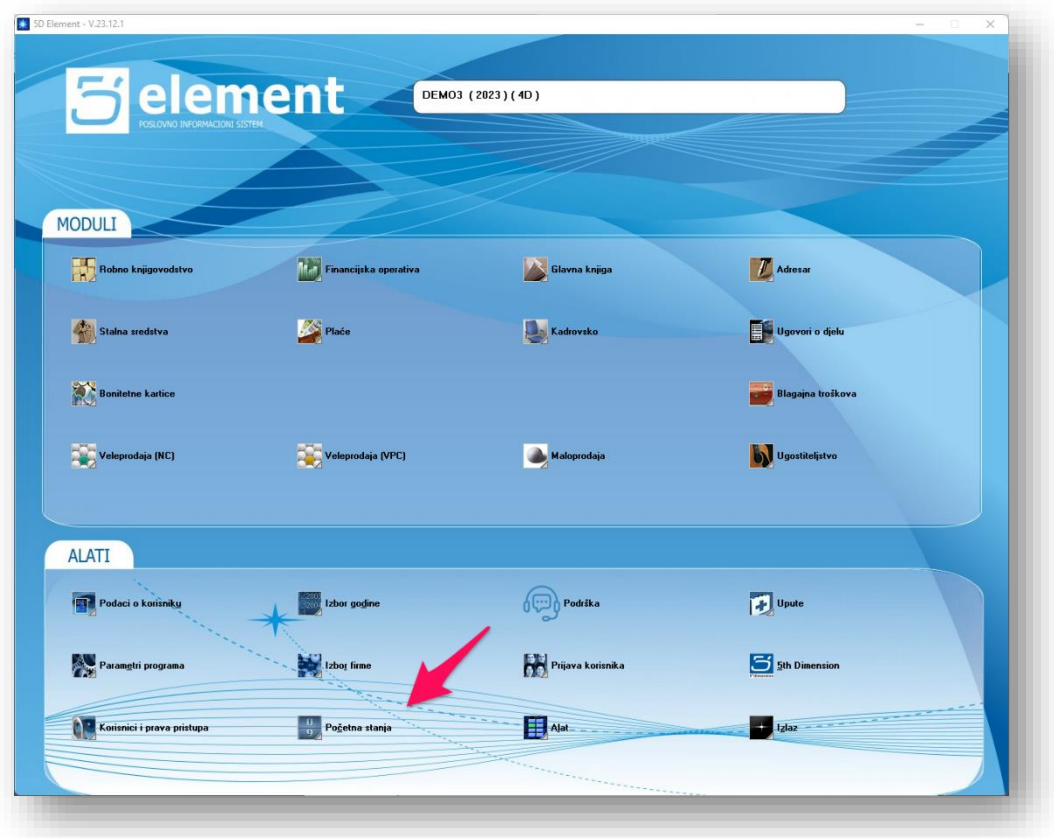

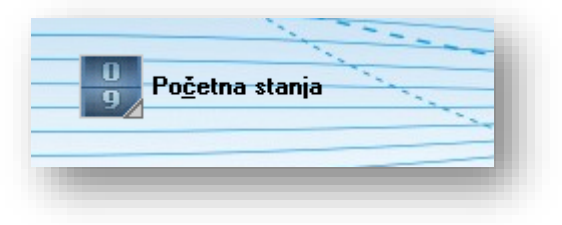

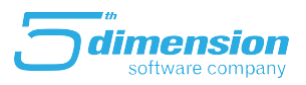

Pokretanjem Opcije Početna stanja pojaviti će se poruka upozorenja na kojoj je potrebno kliknuti OK.

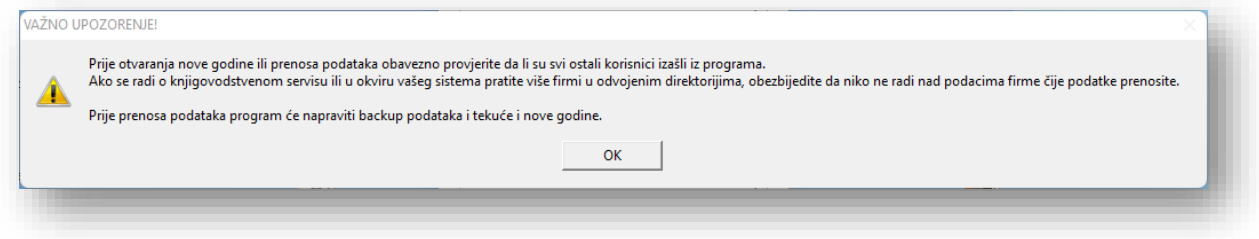

Nakon čega se iz menija za prenos bira opcija Otvaranje nove godine:

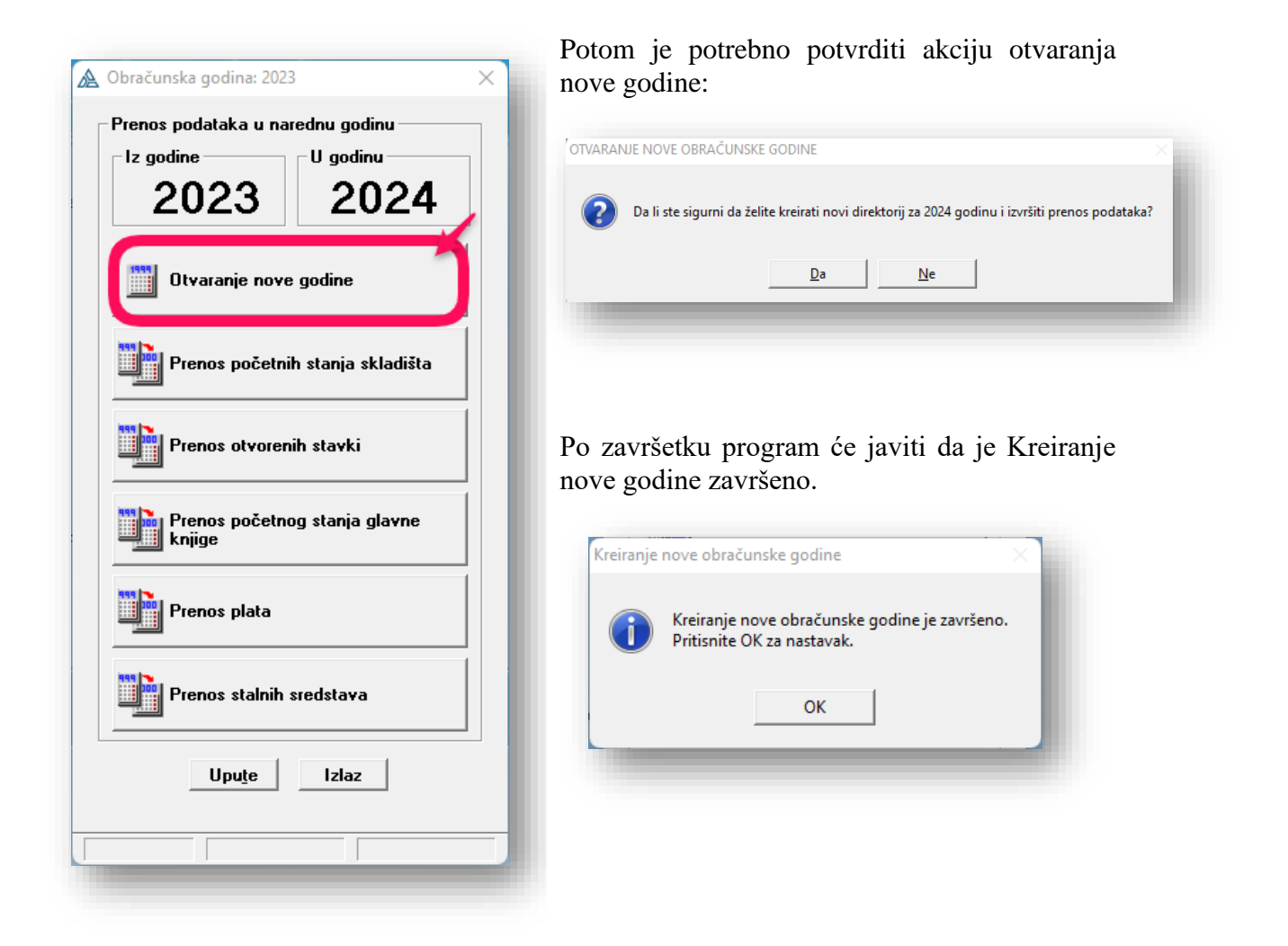

![](_page_3_Picture_1.jpeg)

## **Prenos početnih stanja skladišta**

Prenos početnih stanja skladišta je akcija koja kreira dokumente "Popis početnog stanja" za svako skladište koje u staroj godini ima stanje za prenos. Pokreće se biranjem opcije Prenos početnih stanja skladišta:

![](_page_3_Picture_4.jpeg)

Akcija se izvodi jednokratno te se prenosi roba sa svih skladišta istovremeno.

Po završetku akcije potrebno je u bazi nove godine 2024. provjeriti dokumente prenosa tj. popisa početnih stanja (prethodno ih je potrebno odobriti), te preko izvještaja "Stanje skladišta" provjeriti da li preneseno stanje odgovara stanju iz prethodne godine.

Dokument Popis početnog stanja nalazi se u **Robno materijalnom knjigovodstvu-** meni **Skladište -Popis početnog stanja.**

Nakon što je dokument Popis početnog stanja odobren može se nastaviti sa radom u Elementu u 2024. godini.